## 政統発 0707 第2号 平成 29 年 7 月 7 日

公益社団法人

全日本病院協会会長 殿

厚生労働省政策統括官(統計・情報政策担当

平成 29年医療施設静態調査の協力依頼について

医療施設調査につきましては、かねてから多大なる御協力を賜り厚く御礼申し上 げます。

本調査は、全国の医療施設の分布及び整備の実態を明らかにするとともに、医療 施設の診療機能を把握し医療行政の基礎資料を得るために、統計法(平成 19年法律 53号)に基づく基幹統計調査として 3年ごとに実施しております。

本年は別添「平成29年に実施する医療施設静態調査の概要」により、都道府県等 を通じて実施することとしましたので、引き続き貴会の御協力をいただきたく、格 段の御配慮をお願い申し上げます。

また、貴会から各都道府県支部等への周知及び協力依頼につきましでも、あわせ てお願い申し上げます。

## 別添

# 平成 29年に実施する医療施設静態調査の概要

#### 1 調査の目的

この調査は、病院及び診療所(以下「医療施設」という。)の分布及び整備の実態を明ら かにするとともに、医療施設の診療機能を把握し、医療行政の基礎資料を得ることを目的と して3年周期で実施する。

### 2 調査の対象

平成29年10月1日午前零時現在において、医療法に基づき開設の許可又は届出を行っている すべての医療施設

### 3 調査の期日

平成29年10月1日(日)とする。

#### 4 調査事項

名称、所在地、開設者、診療科目、設備、従事者の数及びその勤務の状況、許可病床数、 社会保険診療等の状況、救急医療体制の状況、診療及び検査の実施の状況、その他関連する 事項

#### 5 調査の方法

医療施設の管理者が調査票に記入する方式による。

なお、紙の調査票の提出のほか、政府統計共同利用システムを利用したオンライン調査票 による提出を可とする。

6 調査の系統

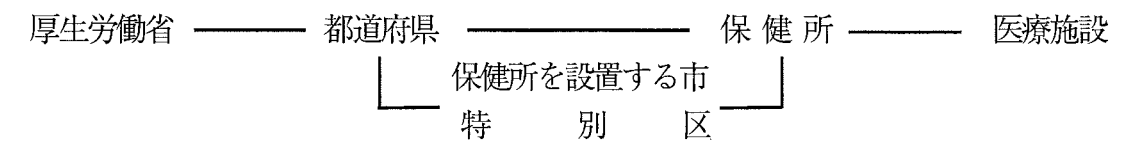

#### 7 結果の集計・公表

集計は、厚生労働省政策統括官(統計・情報政策担当)において行い、結果は集計後すみ やかに公表する。

# オンライン調査システムのQA

# Q1.セキュリティ面は安心ですか?

Al.オンライン調査システムでは、調 査対象者のログイン情報や統計 調査の回答情報などの重要な 情報をインターネット上で送受信 することとなりますので、盗み見 等を防ぎ、安全な通信を行うた めに、通信経路上の情報のやり とりをSSL/TLSにより暗号化し ています。

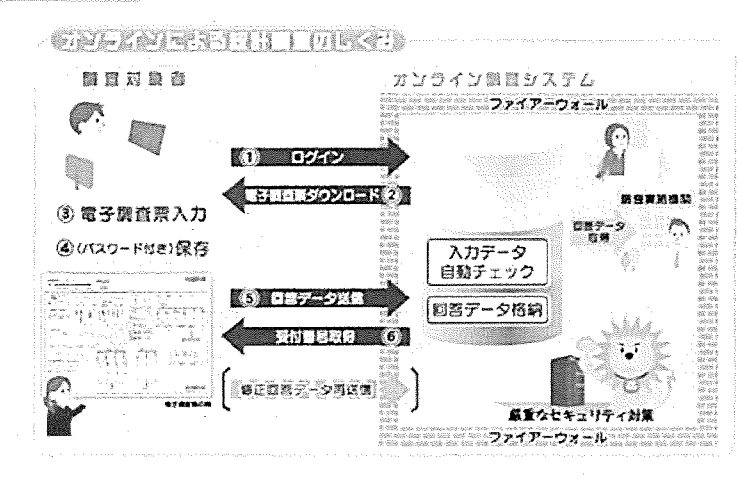

# Q2.紙の調査票による提出は可能ですか?

A3. 医療施設調査では、病院は全体の約25% (2,098施設) がオンライン調査を 利用しています。平成29年調査より、病院、一般診療所の他に歯科診療所 もオンライン調査の利用が可能になりました。

# ◇問い合わせ先

A2.可能です。パソコンやインターネット環境が整わない場合等は、従来通り紙 の調査票に記入いただき、管轄の保健所にご提出ください。

# Q3.オンライン調査を利用している医療施設はどのくらいありますか?

政府統計オンライン調査システムのマニュアル等は、 【厚生労働省 HP】に掲 載されております。

掲載場所:厚生労働省トップページ

〉『統計情報圃白書」〉「各種統計調査」>f厚生労働統計一覧J>f2.保健衛生」 〉「医療施設調査J

〉平成29年医療施設静態調査にご協力ください

(hp://www.mhlw.go.jp/toukei/list/dl/79-1 \_2017.html)

なお、オンライン調査システムに関しまして、ご不明な点等ございましたら コールセンターまでご連絡ください。

4

(参考)

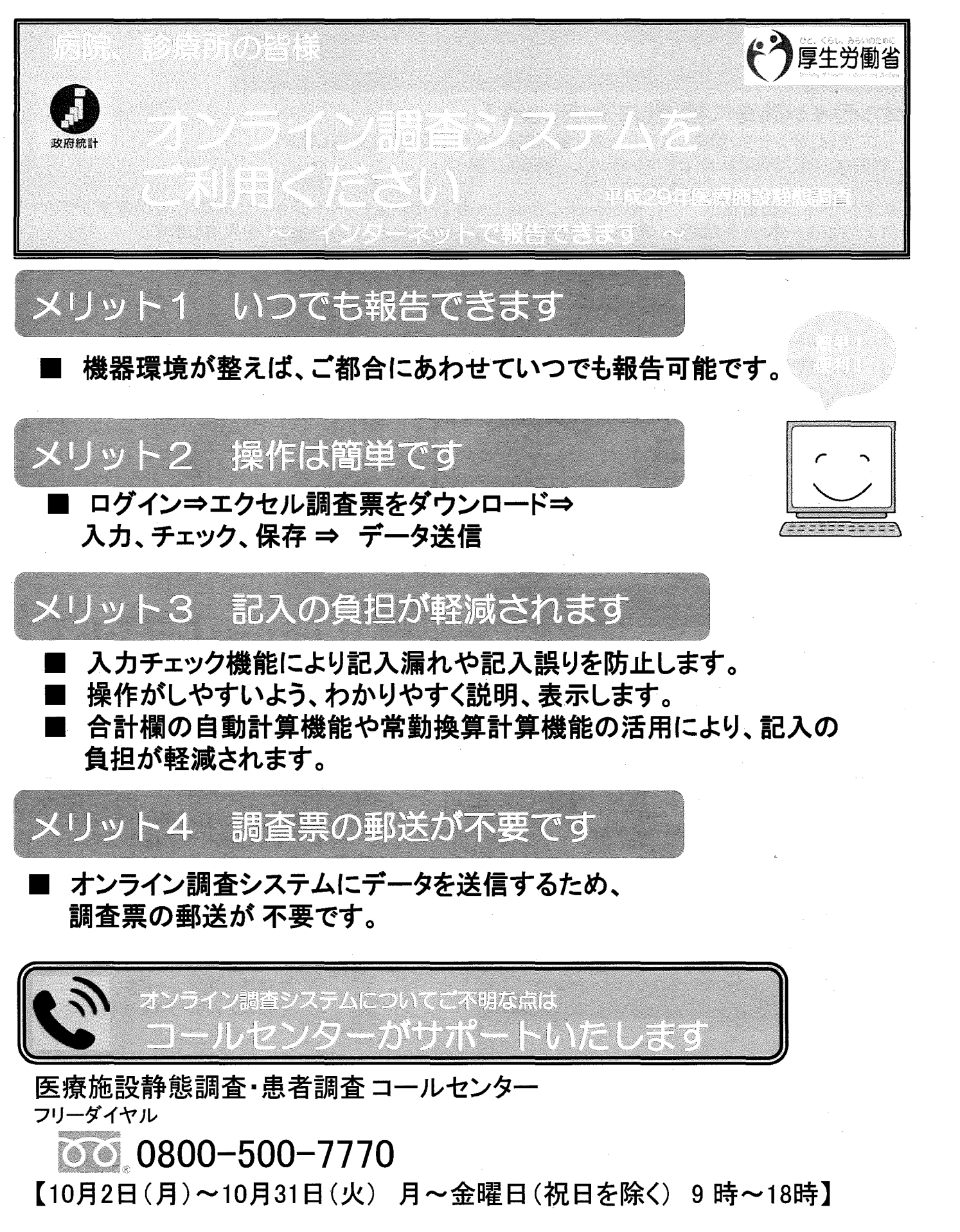

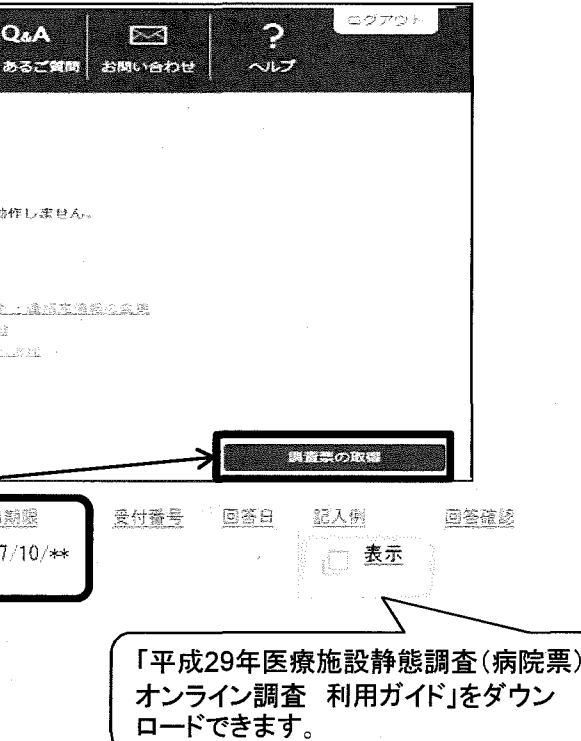

オンライン調査票は、オンライン調査システム用に設計 <mark>イ</mark>● された調査票です。紙で提出される場合は、紙の調査<br>■ 票(配布している調査票)に記入して提出していただき<br>ますよう、お願いいたします。

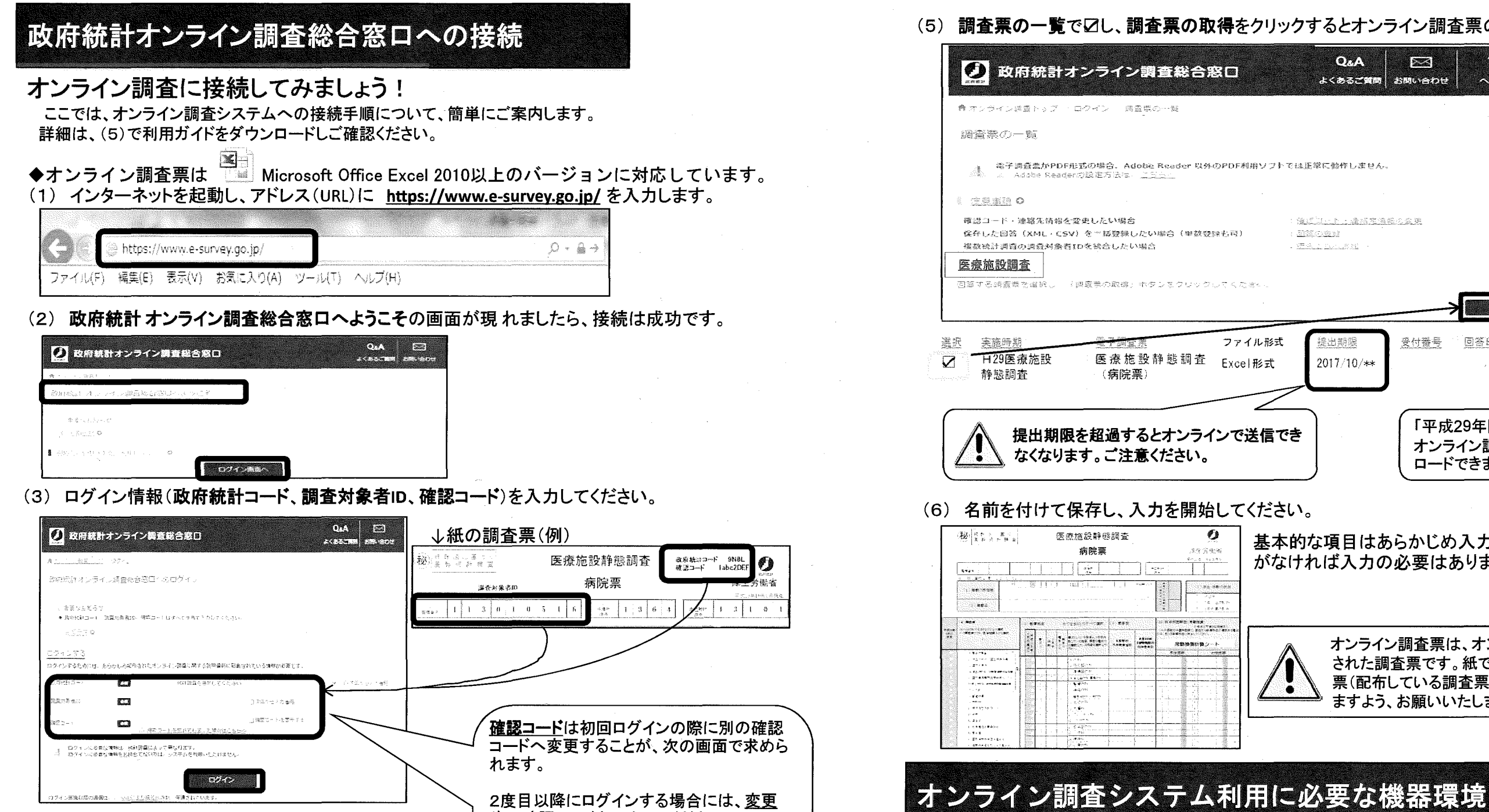

(4) 連絡先情報の確認画面で「調査票の一覧へ」を クリックします。

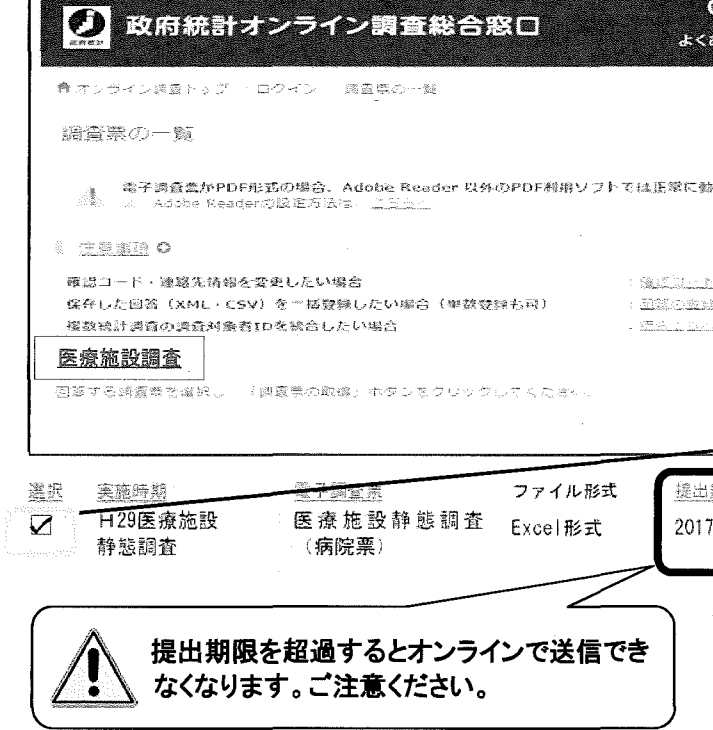

(6)名前を付けて保存し、入力を開始してください。

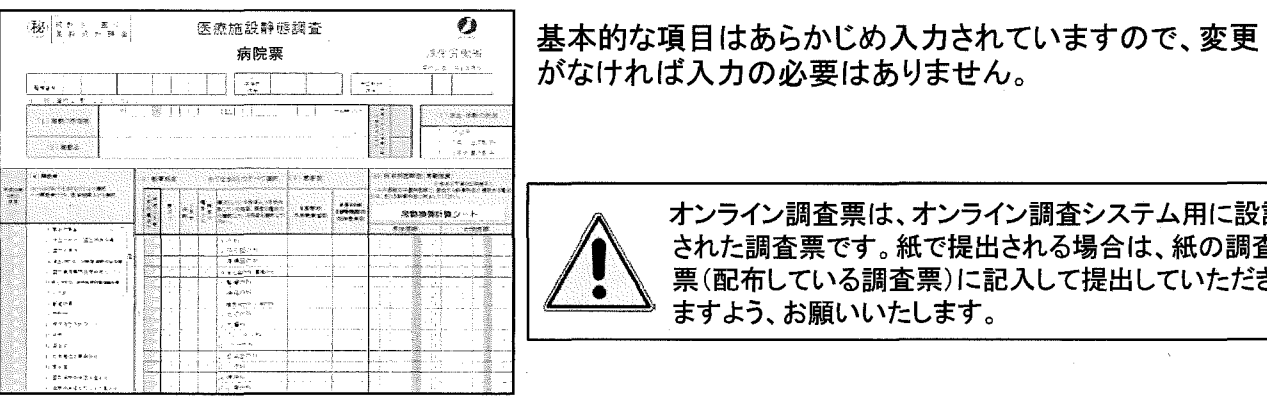

-<br>|<br>|ナソライン調本システム利用に必要な機<del>哭</del>槽情 イン調食ンステム利用に必要な機**益**壊現<br>-

◆インターネット通信環境は、ブロードバンド環境を推奨します。

◆パソコンの利用環境(2017年6月末現在)

file for the state

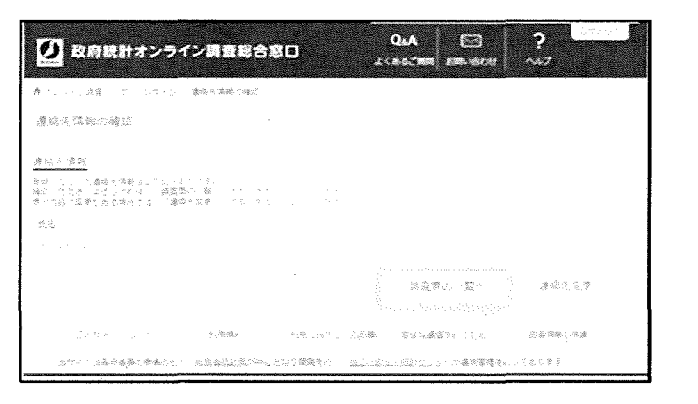

(※3)·Microsoft Office Excel以外の表計算ソフトには対応しておりません。 ・Excelのマクロ機能を有効にする必要があります。

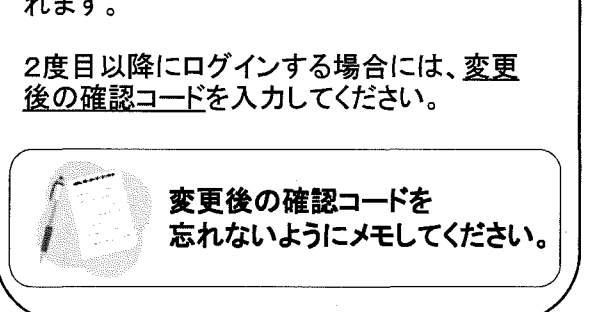

改麻統ココード - 9NBL<br>確認コード - Tabc2DEE

 $\bullet$ 

衛客

أنقاط الجا

(5) 調査票の一覧で図し、調査票の取得をクリックするとオンライン調査票のダウンロードが可能です。

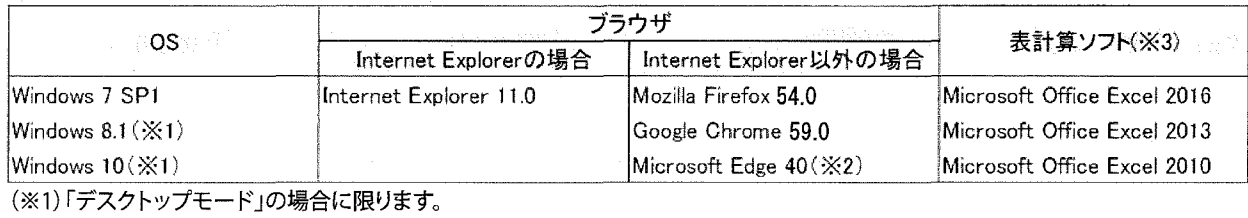

(※2)「Windows10」での利用に限ります。